2023年度(令和5年)版

Ver. 2023-11-07d

Course number: CSC.T363

# コンピュータアーキテクチャ 演習(4) Computer Architecture Exercise(4)

情報工学系 吉瀬謙二, Berjab Nesrine Kenji KISE, Department of Computer Science kise\_at\_c.titech.ac.jp

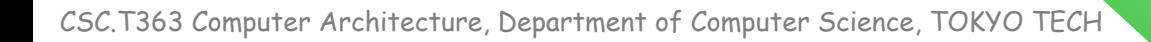

### コンピュータアーキテクチャ 演習(Exercise)の注意点

- 連絡手段は Slack を利用します.
- 演習は 15:25~17:05 です.
	- 20分以上(15:45までに)遅刻したら欠席扱いになります.
	- 前半は課題の説明(15分程度)で,後半は課題の解決とチェックポイントの確認.
- 演習は手元の FPGA ボードと ACRi ルームを利用します.
- 3~4人のグループを作成します. そのグループ内で情報を共有しながら演習を進めください.
- 問題はグループ内で相談して解決する,あるいは,担当 TA や教員に質問してください.
- 演習には出席点があります.休まずにきちんと出席しましょう.
- 演習スライドにチェックポイントの図がある場所は,作業を確認してもらう場所です.すべて のチェックポイントをクリアしましょう.

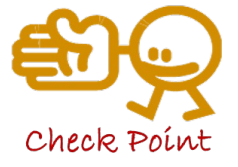

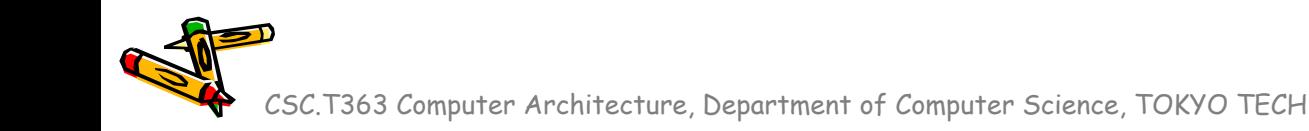

【重要】 ACRiルームのサーバの予約

- ACRiルームのアカウントを使って、次のURLからログインする.
	- https://gw.acri.c.titech.ac.jp/wp
- 「予約ページトップ」から,vsで始まるサーバで演習の日の15:00~18:00の枠 を予約すること.

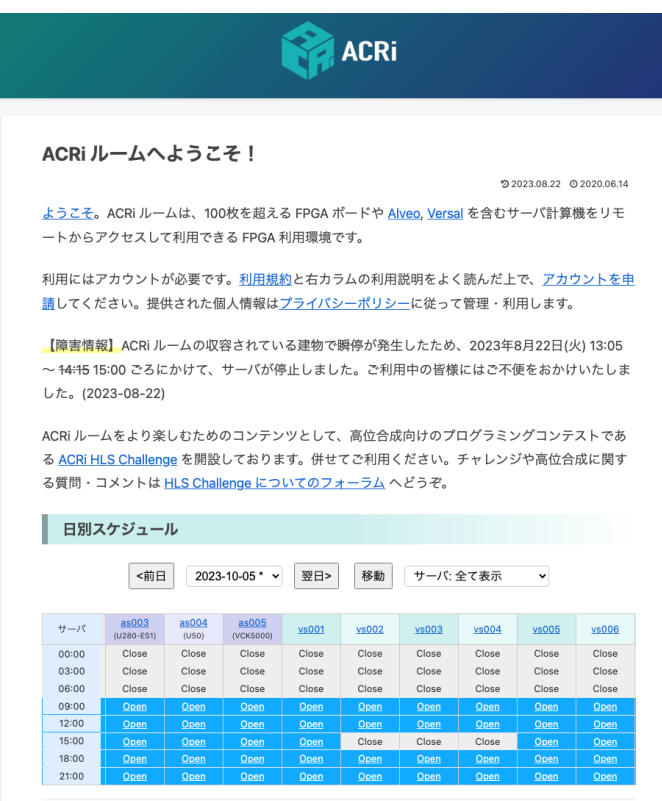

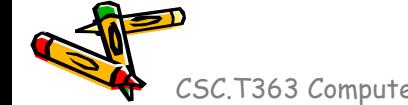

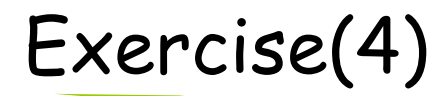

- Project\_23
	- DRAMを利用して,DRAMのアクセスに必要となるサイクル数を見積 もる.
		- MIGの環境でロード命令に必要となるサイクル数の最小値と最大値を求 める
- Project\_24
	- 命令キャッシュを実装してシミュレーションにより正しくキャッシュが実 装されていることを示す。

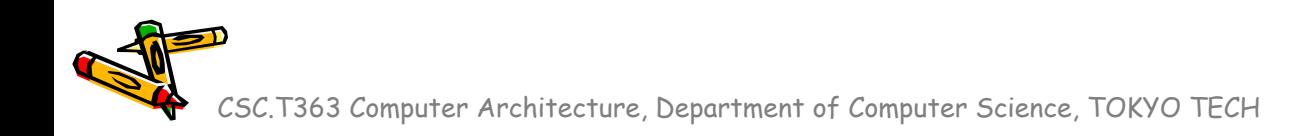

### Exercise(4) にも proc8s プロセッサを使用

• 4段のパイプライン処理のプロセッサ

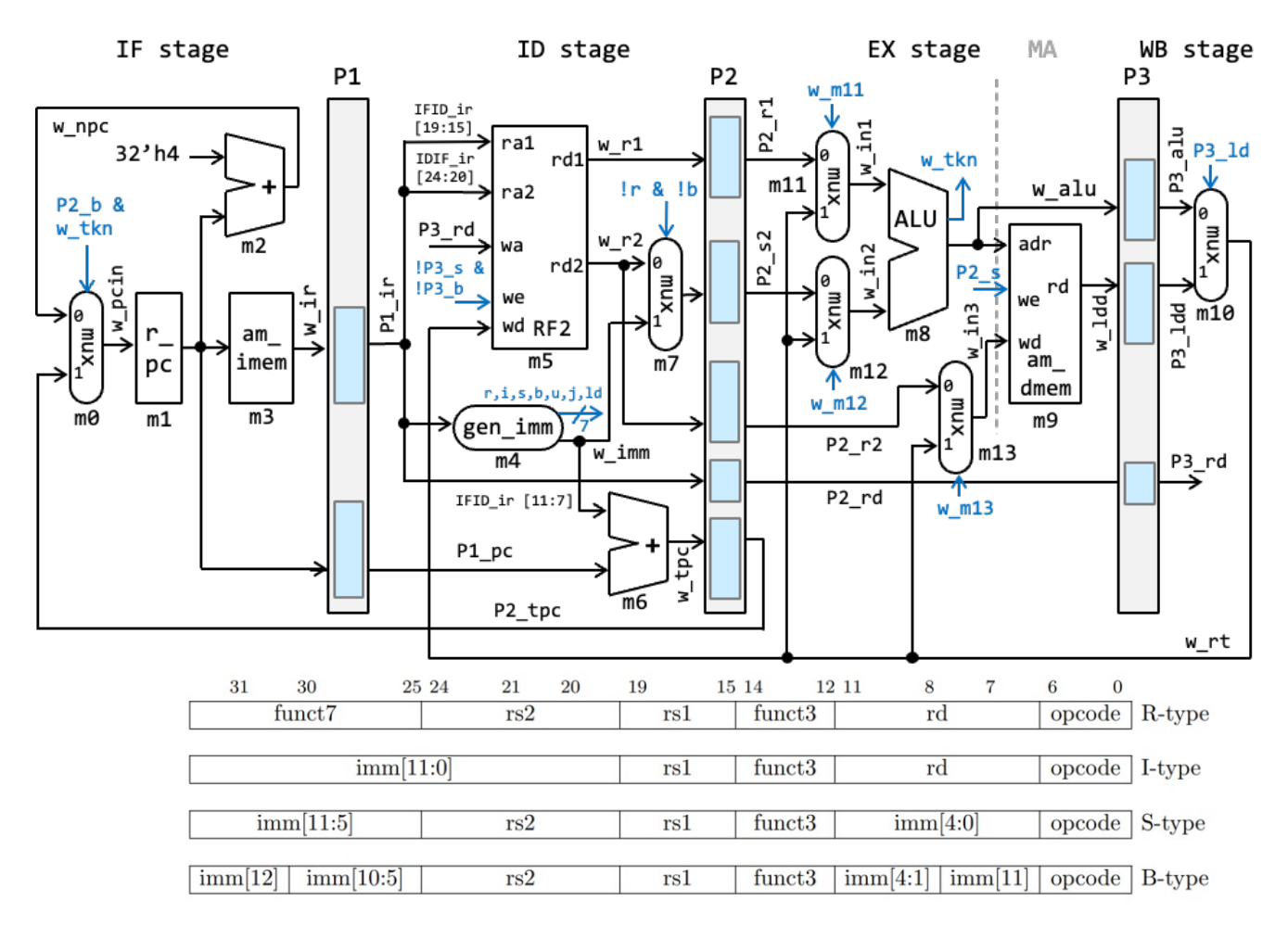

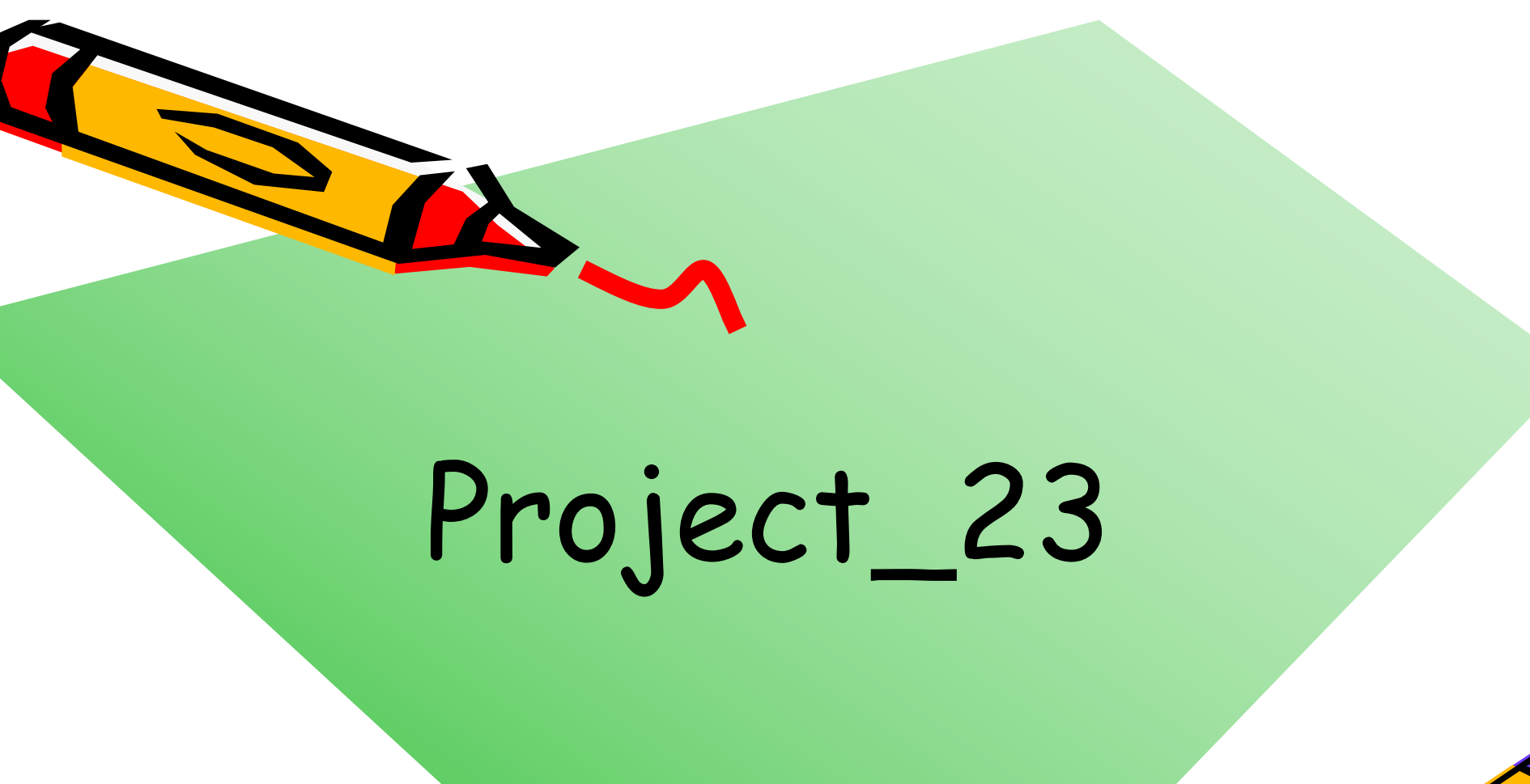

CSC.T363 Computer Architecture, Department of Computer Science, TOKYO TECH 6

 $\mathcal{S}^{\mathcal{O}}$ 

### 読んでおきたい記事

- MIG を使って DRAM メモリを動かそう (1)→ (5)
	- https://www.acri.c.titech.ac.jp/wordpress/archives/6048

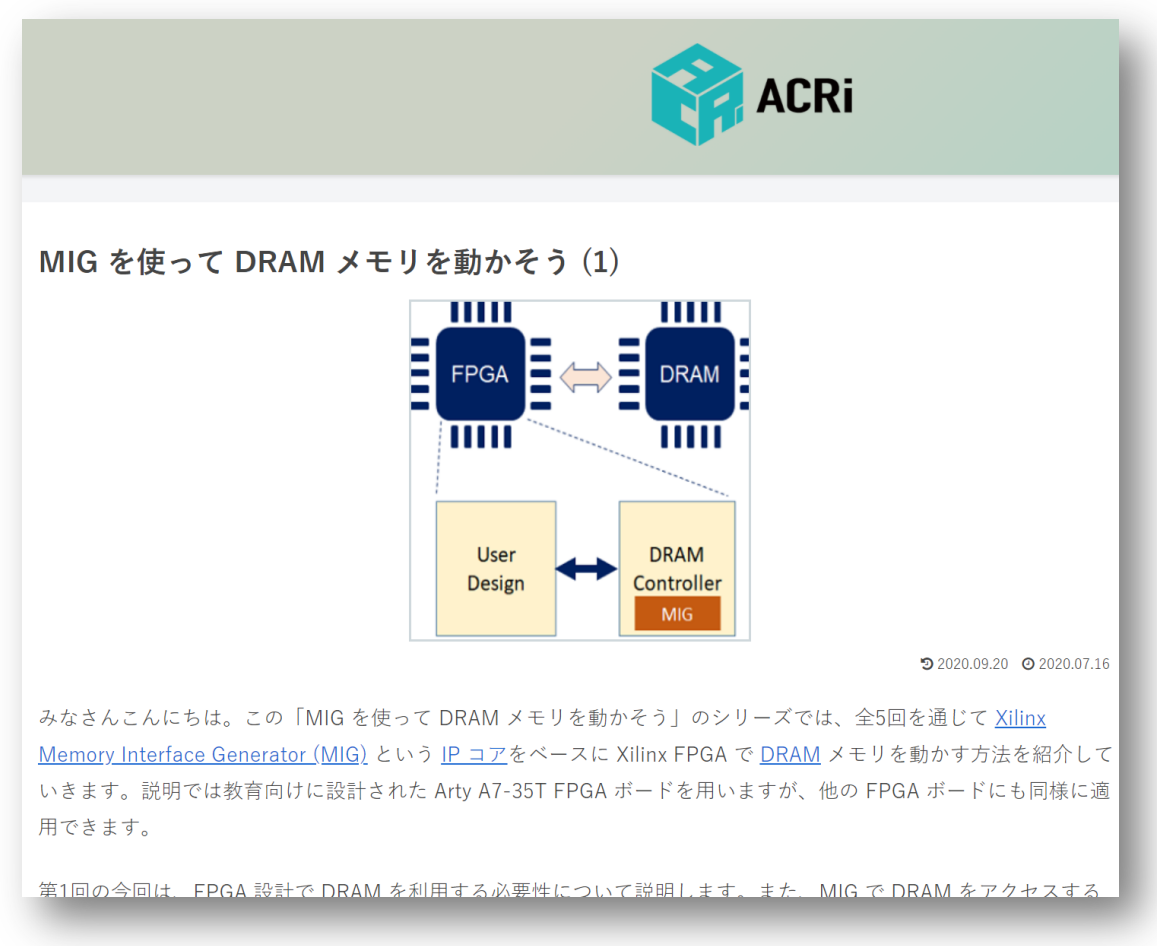

## DRAMを用いたプロセッサ

- プロセッサ設計コンテストのベースとなるプロジェクト
	- ハードウェアのモジュール構成(左)とソースコードとIP(右)

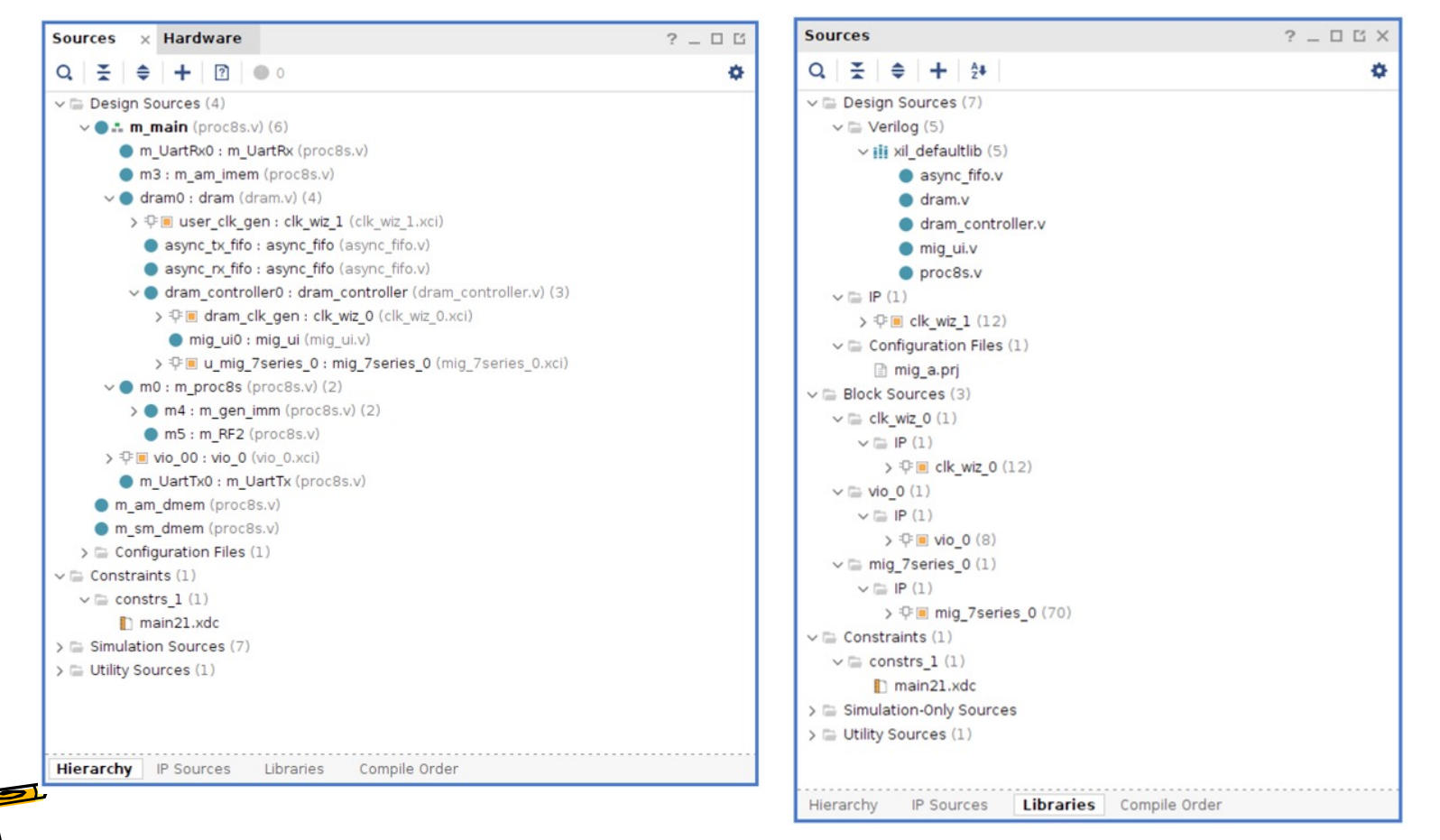

# プロジェクトのコピー,論理合成,コンフィギュレーション (1/2)

 $$ cd ~ \sim / ca$ \$ cp –r /home/u\_nesrine/ca/2023/src/project\_23 ./

- 上のコマンドで,project\_23 をコピーする.
- プロジェクトディレクトリの構成:

#### •constrs/

- 制約ファイルが入っている.
- •prog/
	- 1~1000 の合計値 500500 を求めるプログラムのアセンブリコード (program0.s) と program0.{dump,elf,bin,hex} ファイルが入っている.
	- → UART で送信するのは mem\_img.bin
- •src/
	- プロセッサ proc8s と DRAM コントローラのソースコード.
- •vivado/
	- Vivado の Open Project で dram\_proc.xpr ファイルを開くと Vivado のプロジェクトが 開ける.
- •Makefile
	- make と打つと prog/program0.hex ファイルを読み込んでシミュレーションが実行され る.

# プロジェクトのコピー,論理合成,コンフィギュレーション (2/2)

- Vivado で,~/ca/src/project\_23/vivado/dram\_proc.xpr を開く.
- 論理合成,配置・配線,ビットストリームファイルを作成する.
- 生成したビットストリームファイルで FPGA をコンフィギュレーションする.
	- ~/ca/2023/src/project\_23/vivado/dram\_proc.runs/impl\_1/m\_main.bit

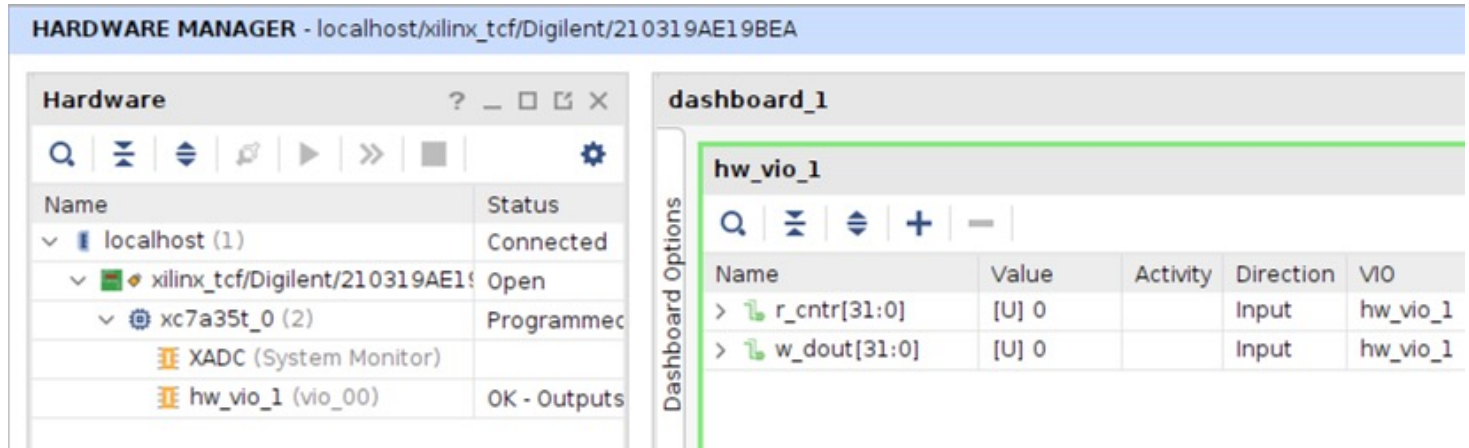

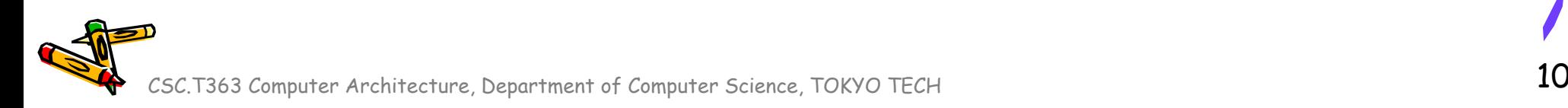

Source codes available in /home/u\_nesrine/ca/2023/src/

### RISC-V プログラムをシリアル通信で送信して実行

- gtkterm を起動して 1Mbaud に設定する.
- UART で送信するのは ~/ca/2023/src/project\_23/prog/program0.bin
- VIOの r\_cntr は実行サイクル数、w\_dout はプロセッサの出力(x30 レジスタ)である.

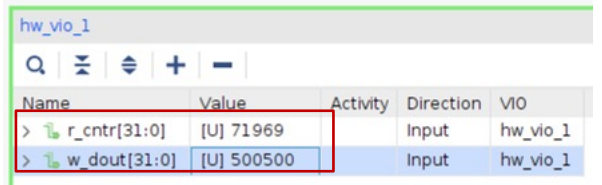

#### r cntr は unsigned decimal で表示.

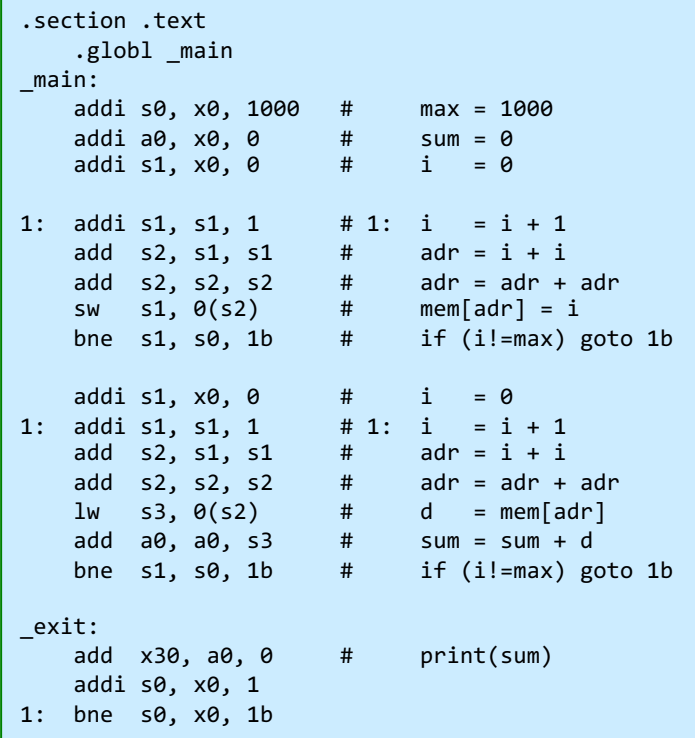

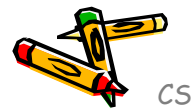

CSC.T363 Computer Architecture, Department of Computer Science, TOKYO TECH 11

program.s

#### DRAMからのリードのレイテンシを求める

- ロード命令に必要となるサイクル数の最小値と最大値を求める.
	- programO.s を変更し、様々なメモリアドレスに対するロード命令を追加する.
	- proc8s.v を変更し、それぞれのロード命令の実行に必要となったサイクル数を求め る.
		- このサイクル数の測定には 160MHz のクロックを用いている点に注意する.
	- そのために用いた RISC-V アセンブリ言語のプログラムと proc8s.v の変更箇所を 示すこと.

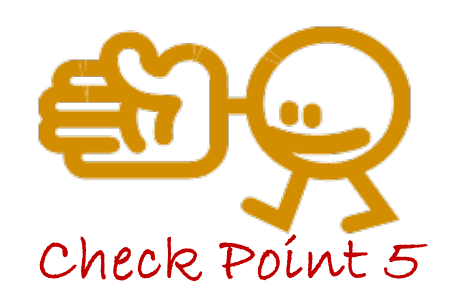

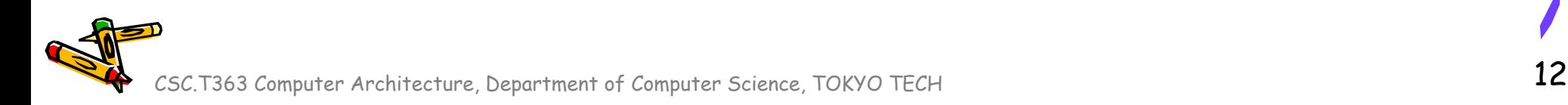

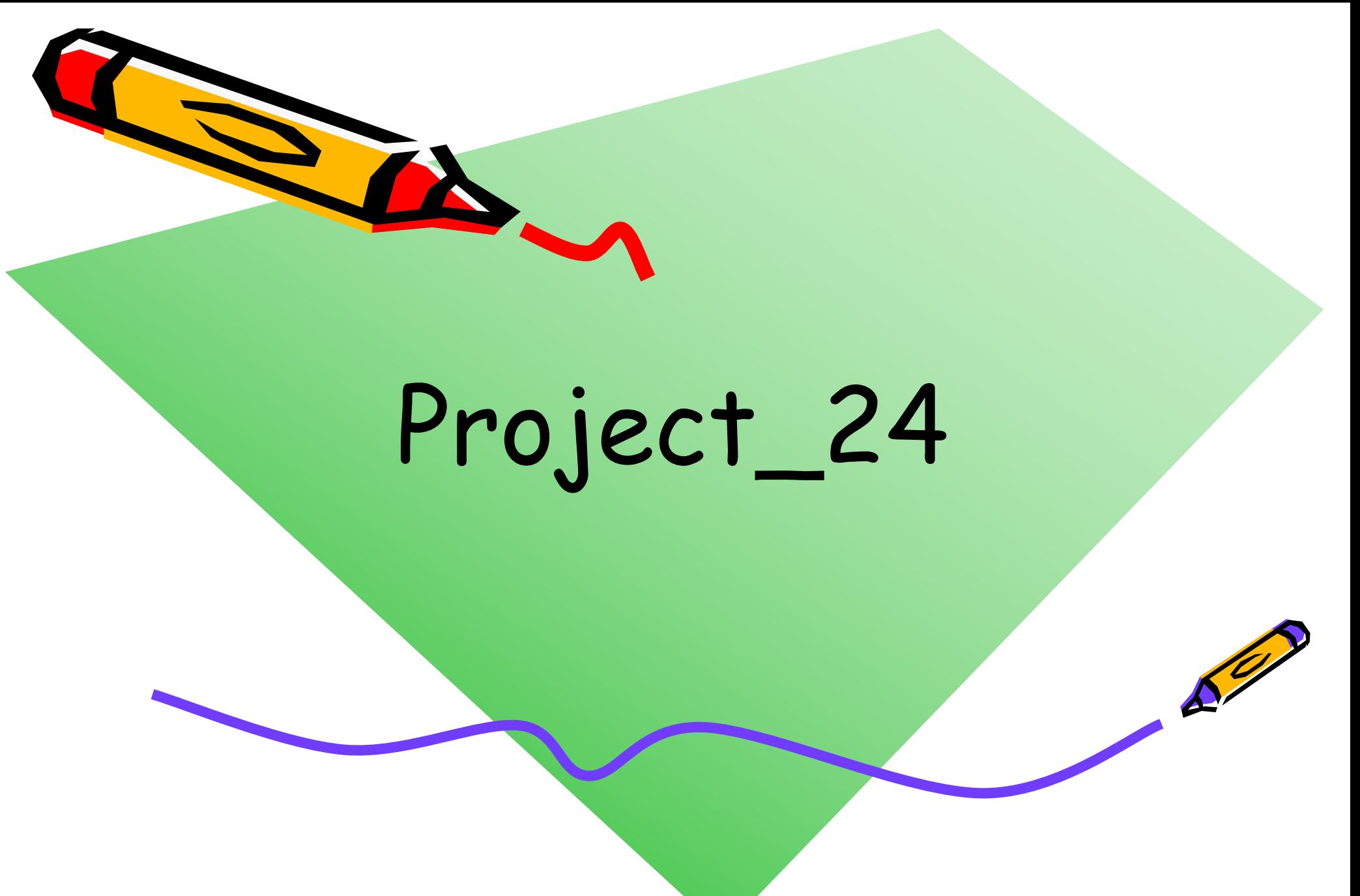

#### 実装する命令キャッシュの構成

- 命令キャッシュを実装して,シミュレーションで動作を確認する.
- ダイレクトマップ方式32エントリ のキャッシュを実装する.

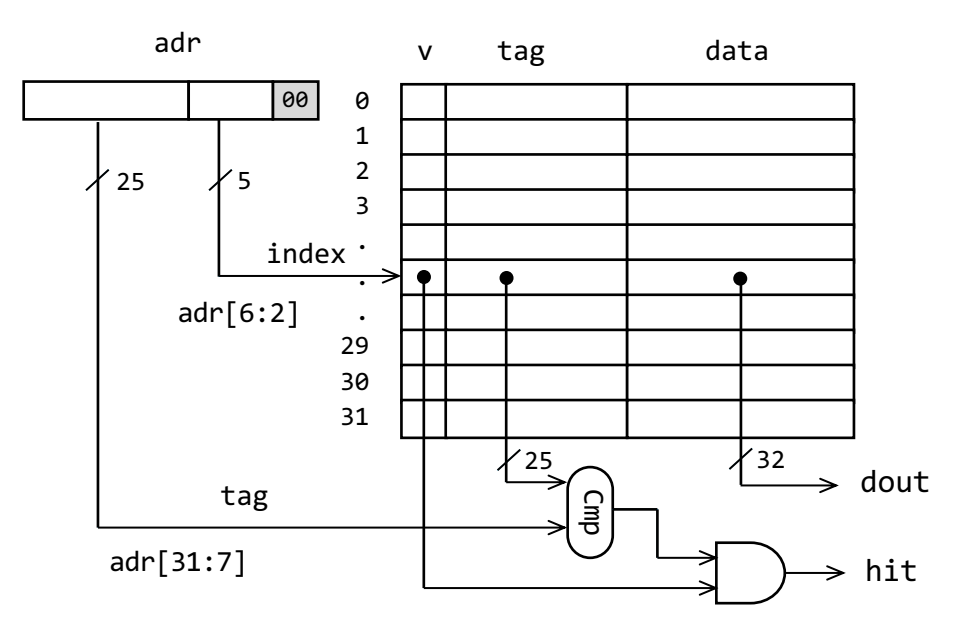

Source codes available in /home/u\_nesrine/ca/2023/src/

### RISC-V Program: 1~100の合計値

• 1~100 までの合計値 (5050) を出力するプログラム.

#### Program\_24.txt

`MM[0]={12'd0,5'd0,3'h0,5'd10,7'h13}; // 00 addi x10,x0,0 `MM[1]={12'd0,5'd0,3'h0,5'd3,7'h13}; // 04 addi x3,x0,0 `MM[2]={12'd101,5'd0,3'h0,5'd1,7'h13}; // 08 addi x1,x0,101 `MM[3]={7'd0,5'd3,5'd10,3'h0,5'd10,7'h33}; // 0c L:add x10,x10,x3 `MM[4]={12'd1,5'd3,3'h0,5'd3,7'h13}; // 10 addi x3,x3,1 `MM[5]={~12'd0,5'd1,5'd3,3'h1,5'b11001,7'h63};// 14 bne x3,x1,L `MM[6]=32'h00050f13; // 18 HALT

Program\_24.c

}

```
#include <stdio.h>
 int main() {
   int sum = 0;
    for (int i = 1; i <= 100; i++) {
         sum + = i;}
     printf("0000_%x\n", sum)
     return 0;
```
Source codes will be available in /home/u\_nesrine/ca/2023/src/

遅いデータメモリとサンプルプログラム (1/2)

- 同期メモリに変更しながら、メモリの読み出しの要求を受けてから、一定のクロックサイ クルが経過してからデータを出力するように修正する。
	- 遅いデータメモリのモジュール m\_imem を利用するように修正している.

#### proc8s\_c.v の一部

#### `define D\_DELAY 5

```
module m_imem(w_clk, w_pc, w_re, r_insn, r_oe); 
  input wire w_clk, w_re; 
  input wire [31:0] w_pc; 
  output reg [31:0] r insn = 0;
  output reg r oe = 0;
  reg [31:0] mem [0:2047]; 
  reg [31:0] r c=1, r pc=0;
  always@(posedge w_clk) begin 
    r\_pc \le (r\_c==1 \& w\_re) ? w\_pc : r\_pc;
    r_c \leq (r_c == 1 \& w_re) ? 2 : (r_c == 1 \mid r_c == 0 \text{ DELAY}) ? 1 : r_c + 1;r\_{oe} \leftarrow (r\_{ce} = \> D\_{DELAY-1});r_insn <= (r_c==`D_DELAY-1) ? mem[r_pc[12:2]] : 0; 
  end 
  integer i; initial for (i=0; i<2048; i=i+1) mem[i] = 32'd0;
endmodule
```
- 1行目で、メモリを参照するため の遅延のD DELAYを定義する. • ここは、5サイクルを指定
	- するが、この値は変更し て使うことがある。

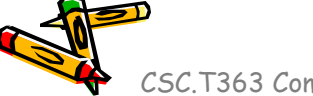

Source codes will be available in /home/u\_nesrine/ca/2023/src/

遅いデータメモリとサンプルプログラム (2/2)

#### proc8s\_c.v の一部

```
module m_sim(w_clk, w_cc);
  input wire w clk; input wire [31:0] w cc;
```
wire w oe;

```
wire w stall = !w oe;
```

```
wire [31:0] w pc, w ir;
```

```
m_proc8_c1 u1 (w_clk, w_pc, w_ir, w_stall); 
m_imem u2 (w_clk, w_pc, 1'b1, w_ir, w_oe);
```
initial begin

`define MM u2.mem

```
`include "program_24.txt"
```
end

```
initial #99 forever #100
```
\$display("CC%02d %h %h %h %h %b %5d %5d %5d", w\_cc, u1.r\_pc, u1.P1\_pc, u1.P2\_pc, u1.P3\_pc, w\_stall, u1.w in1, u1.w in2, u1.w alu); endmodule

- 次は、m\_simのコードの修 正
	- D\_DELAYで設定する 遅延だけ遅らせる前の スライドの命令メモリに 置き換えましょう。

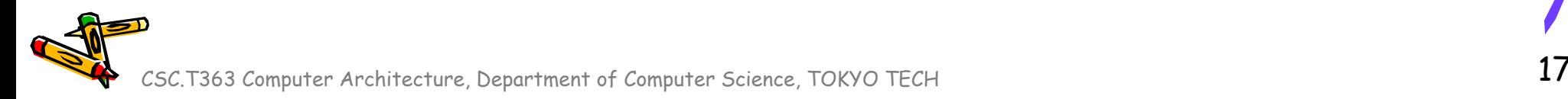

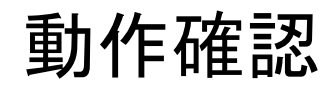

- proc8s\_c.v, program\_24.txtを同じディレクトリーにコピーする.
- シミュレーションにより, 動作確認を行う.
	- この実行では、正しい結果の5050が出力されて、その実行には 2550サイクルが必要になる.

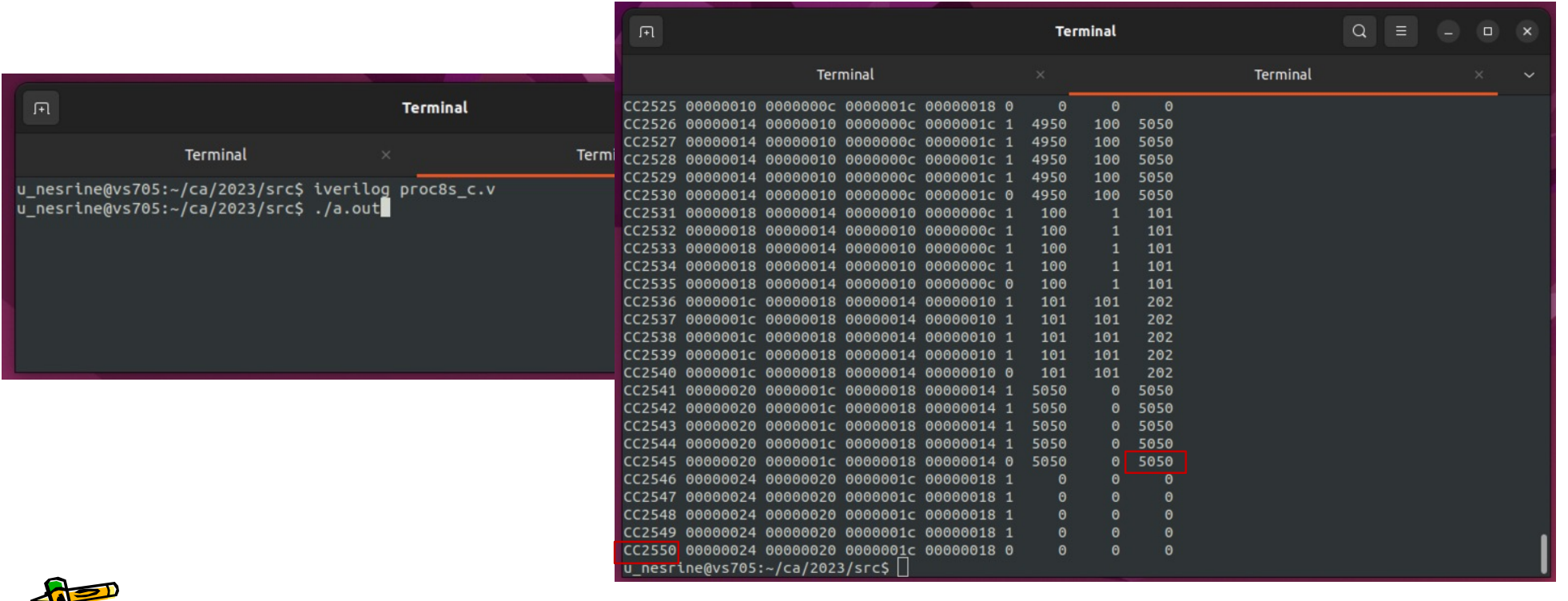

### proc8s 4-stage pipelining for cache

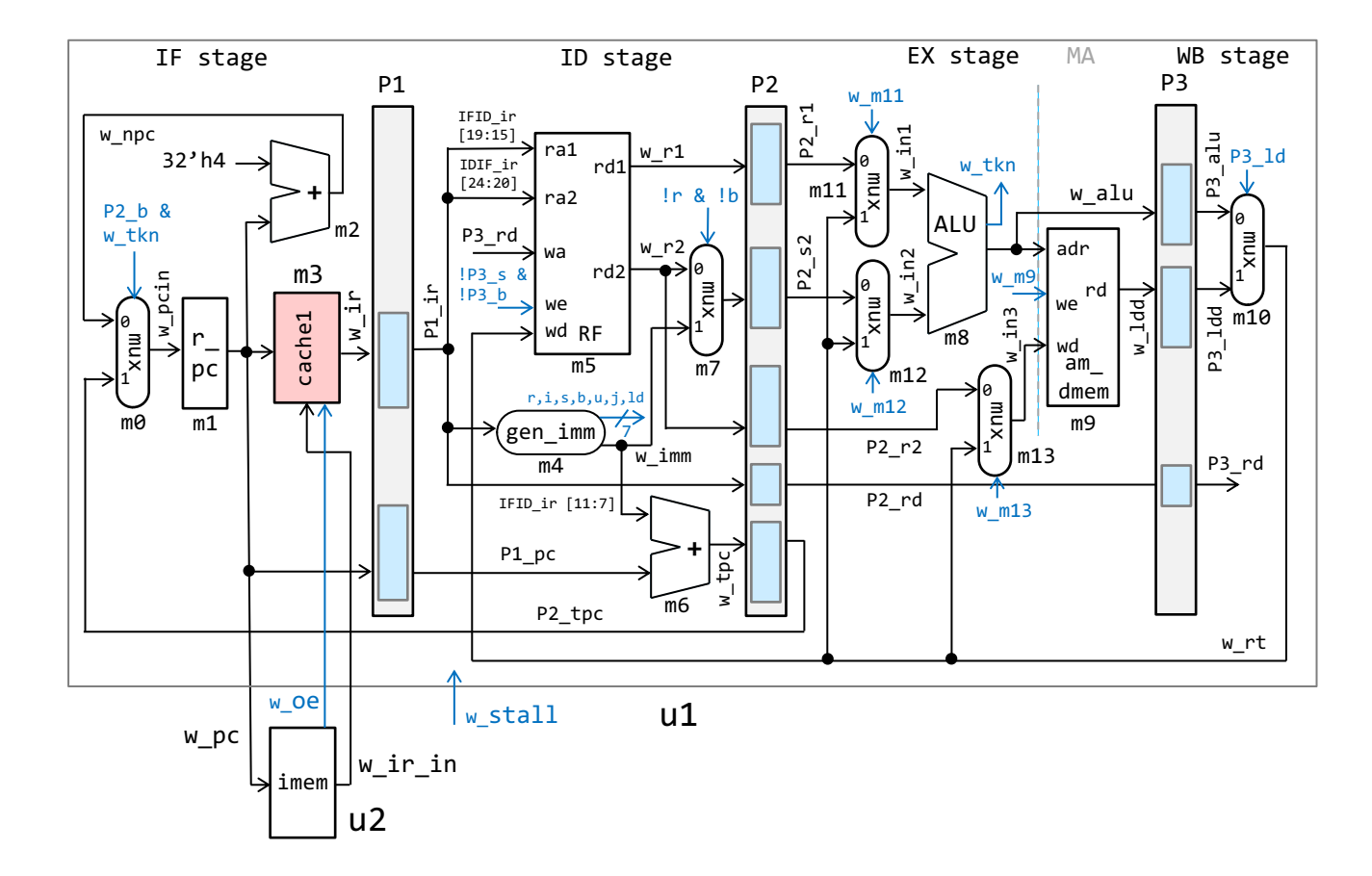

# 命令キャッシュの実装 (1/2)

- proc8s\_icache.v を修正して、命令キャッシュを実装する.
- シミュレーションにより,正しくキャッシュが実装されていることを示 す. 以下に注意すること.
	- 実行結果が正しいこと: 5050
	- 実行サイクル数が,キャッシュ実装前の2550サイクルよりも少なくな っていること
- キャッシュヒットの回数とミスの回数を計測する.

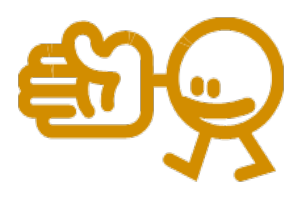

Check Point 6

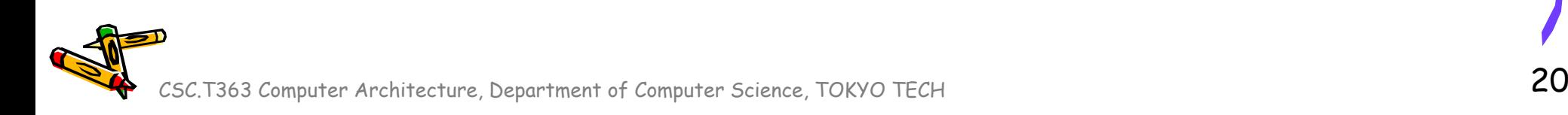

# 命令キャッシュの実装 (2/2)

```
CSC.T363 Computer Architecture, Departement of Computer Science, Tokyo Tech 21 and 21module m_cache1(w_clk, w_adr, w_hit, w_dout, w_wadr, w_we, w_wd); 
                                             /* Please describe here by yourself */
                                   endmodule
                                   module m sim(w clk, w cc);
                                     // Some register and wire definitions are omitted
                                     reg [31:0] r_m i s s = 0, r_h i t = 0;m_proc8_c2 u1 (w_clk, w_pc, w_ir, w_oe, w_re);
                                     m_imem u2 (w_clk, w_pc, w_re, w_ir, w_oe);
                                     initial begin 
                                       `define MM u2.mem 
                                       `include "program_24.txt"
                                     end
                                     initial #99 forever #100 
                                      $display("CC%02d %h %h %h %h %5d %5d %5d",
                                      w_cc, u1.r_pc, u1.P1_pc, u1.P2_pc, u1.P3_pc, u1.w_stall, 
                                      u1.w in1, u1.w in2, u1.w alu);
                                     always @(posedge w clk)
                                       /* Please describe here by yourself */
                                       \frac{\delta}{\delta}display("hit = %4d, miss = %4d", r hit, r miss);
                                     end
                                   end
                                   endmodule
 proc8s_icache.v の一部
```
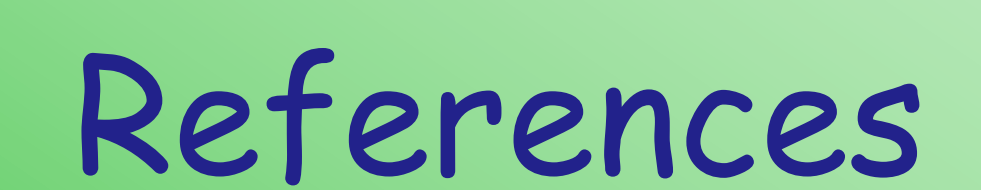

CSC.T363 Computer Architecture, Department of Computer Science, TOKYO TECH 22

 $\mathcal{K}^2$ 

# References (1/2)

- Computer Architecture support page
	- http://www.arch.cs.titech.ac.jp/lecture/CA/
- Computer Logic Design support page
	- http://www.arch.cs.titech.ac.jp/lecture/CLD/
- ACRi Room
	- https://gw.acri.c.titech.ac.jp
- ACRi Blog
	- https://www.acri.c.titech.ac.jp/wordpress/
- 情報工学系計算機室
	- http://www.csc.titech.ac.jp/

# References (2/2)

- Xilinx Vivado Design Suite
	- https://japan.xilinx.com/products/design-tools/vivado.html
- Digilent Arty A7-35 A7: FPGA Trainer Board
	- https://reference.digilentinc.com/reference/programmable-logic/arty-a7/start
- Digilent Nexys 4 DDR Atrix-7 FPGA
	- https://store.digilentinc.com/nexys-4-ddr-artix-7-fpga-trainer-board-recommended-for-ececurriculum/
- Verilog HDL
	- https://ja.wikipedia.org/wiki/Verilog